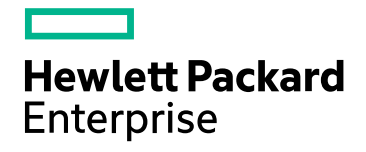

# HPE OBR Content Packs and **CDE**

Software Version: 10.01 Windows® and Linux operating systems

Release Notes

Document Release Date: August 2016 Software Release Date: August 2016

### Legal Notices

#### **Warranty**

The only warranties for Hewlett-Packard Development Company, L.P. products and services are set forth in the express warranty statements accompanying such products and services. Nothing herein should be construed as constituting an additional warranty. HPE shall not be liable for technical or editorial errors or omissions contained herein.

The information contained herein is subject to change without notice.

#### Restricted Rights Legend

Confidential computer software. Valid license from HPE required for possession, use or copying. Consistent with FAR 12.211 and 12.212, Commercial Computer Software, Computer Software Documentation, and Technical Data for Commercial Items are licensed to the U.S. Government under vendor's standard commercial license.

#### Copyright Notice

© Copyright 2015 - 2016 Hewlett Packard Enterprise Development LP

#### Trademark Notices

Adobe® is a trademark of Adobe Systems Incorporated.

Microsoft® and Windows® are U.S. registered trademarks of Microsoft Corporation.

UNIX® is a registered trademark of The Open Group.

### Documentation Updates

The title page of this document contains the following identifying information:

- Software Version number, which indicates the software version.
- Document Release Date, which changes each time the document is updated.
- Software Release Date, which indicates the release date of this version of the software.

To check for recent updates or to verify that you are using the most recent edition of a document, go to: **https://softwaresupport.hp.com**

This site requires that you register for an HP Passport and sign in. To register for an HP Passport ID, go to: **https://hpp12.passport.hp.com/hppcf/createuser.do**

Or click the **the Register** link at the top of the HP Software Support page.

You will also receive updated or new editions if you subscribe to the appropriate product support service. Contact your HP sales representative for details.

### Support

Visit the HP Software Support Online web site at: **https://softwaresupport.hpe.com**

This web site provides contact information and details about the products, services, and support that HP Software offers.

HP Software online support provides customer self-solve capabilities. It provides a fast and efficient way to access interactive technical support tools needed to manage your business. As a valued support customer, you can benefit by using the support web site to:

- Search for knowledge documents of interest
- Submit and track support cases and enhancement requests
- Download software patches
- Manage support contracts
- Look up HP support contacts
- Review information about available services
- Enter into discussions with other software customers
- Research and register for software training

Most of the support areas require that you register as an HP Passport user and sign in. Many also require a support contract. To register for an HP Passport ID, go to:

#### **https://hpp12.passport.hpe.com/hppcf/createuser.do**

To find more information about access levels, go to:

#### **https://softwaresupport.hpe.com/web/softwaresupport/access-levels**

**HP Software Solutions Now** accesses the HPSW Solution and Integration Portal Web site. This site enables you to explore HP Product Solutions to meet your business needs, includes a full list of Integrations between HP Products, as well as a listing of ITIL Processes. The URL for this Web site is

**http://h20230.www2.hpe.com/sc/solutions/index.jsp**

## **Contents**

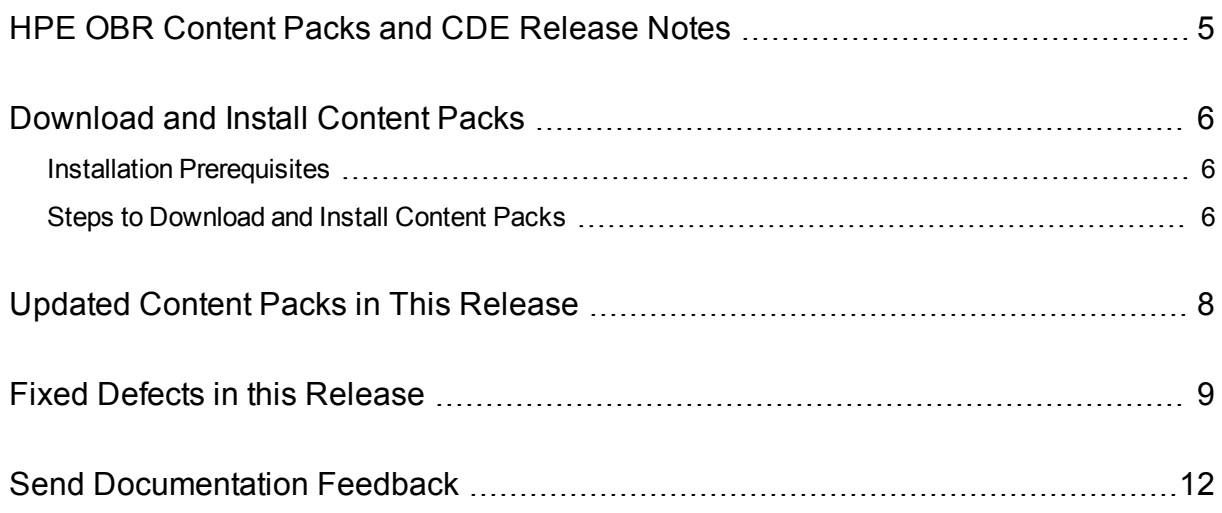

# <span id="page-4-0"></span>HPE OBR Content Packs and CDE Release Notes

for the Windows® and Linux operating systems

#### **Software version:** 10.01

#### **Publication date:** August 2016

This document is an overview of the changes made to HPE OBR Content Packs and Content Development Environment (CDE). You can find information about the following in this document:

- ["Download](#page-5-0) and Install Content Packs" on the next page
- ["Updated](#page-7-0) Content Packs in This Release" on page 8
- **Enhancements Included in this Release**
- "Fixed Defects in this [Release"](#page-8-0) on page 9

## <span id="page-5-0"></span>Download and Install Content Packs

### <span id="page-5-1"></span>Installation Prerequisites

Before installing the updated content packs (10.01) from the Deployment Manager page in OBR Administration Console, ensure the following:

- OBR 10.00 installation is successful. For more information, see *HPE OBR Interactive Installation Guide*.
- OBR 10.01 Patch installation is successful. For more information, see *HPE OBR10.01 Patch Release Notes*
- OBR post installation configuration is successful.

For more information, see *HPE Operations Bridge Reporter Configuration Guide.*

For instructions on downloading and installing content packs, see Steps to [Download](#page-5-2) and Install [Content](#page-5-2) Packs.

### <span id="page-5-2"></span>Steps to Download and Install Content Packs

You must download the updated content packs from HPE Live Network and install them in your OBR system using the Administration Console.

To download each content pack based on your requirement,

1. Logon to HPE Live Network at [https://hpln.hpe.com/product/operations-bridge](https://hpln.hpe.com/product/operations-bridge-reporter/content)[reporter/](https://hpln.hpe.com/product/operations-bridge-reporter/content) with your HPE Passport sign-in credentials.

To register for an HPE Passport ID, Create a new [account.](https://hpp12.passport.hpe.com/hppcf/createuser.do/?hpappid=118635_HPLN_PRO_HPE&lang=en&cc=us&applandingpage=https://hpln.hpe.com/hpp-redirect?goto=/)

2. Click the **Content** tab.

OBR content packs are listed under **All Content**.

- 3. Click the content pack you want to install or upgrade. The content pack page opens with the available components.
- 4. Select the content pack **Version**.
- 5. Select one of the files (Linux or Windows) based on your requirement.
- 6. Click the .zip or .tar files to download and save it to the OBR system.

#### a. **To install the Content Pack in Windows:**

i. Extract the ZIP file to a temporary folder.

ii. From the extracted files, double-click the .msi file and follow the instructions on the installer wizard.

#### b. **To install the Content Pack in Linux:**

i. Extract the contents of the . zip file using the following command:

```
unzip <ZIP file name>
```
ii. From the extracted contents, enter the name of the RPM file in the following command:

```
rpm -U <RPM file>
```
7. Launch the OBR Administration Console https://*<OBR\_Server\_ FQDN>*:21412/BSMRApp.

where, *<OBR\_Server\_FQDN>* is the fully qualified domain name of the system where OBR is installed.

For information on how to launch the Administration Console, see section **Accessing the Administration Console** in the *OBR Operations Bridge Reporter Online Help for Administrators* or *Administration Guide.*

#### 8. Click **Administration** > **Deployment Manager**.

**Note:** You must take a backup of all content customizations before upgrading the Content Pack.

9. Select the content pack and click **Install/Upgrade** at the bottom of the page. The installation completes and the status is displayed. For any installation issues,

see {PMDB\_HOME/log/packagemanager.log} for the error details.

## <span id="page-7-0"></span>Updated Content Packs in This Release

The following content packs and their components are available with this release:

- HPE OBR Core Content
- HPE OBR Microsoft Active Directory Content
- HPE OBR Microsoft Exchange Server Content
- HPE OBR Microsoft SQL Server Content
- HPE OBR Network Content
- HPE OBR Operation Events (Operations Manager i)
- HPE OBR Operations Manager
- HPE OBR Oracle Weblogic Content Content
- HPE OBR Real User Monitoring (RUM) Content
- HPE OBR Synthetic Transaction Monitoring Content
- HPE OBR System Performance Content
- HPE OBR Virtualization Performance Content
- HPE OBR Oracle Weblogic Content
- HPE OBR IBM Websphere Content
- HPE OBR Network Component Health Content
- HPE OBR Network Interface Health Content

### <span id="page-8-0"></span>Fixed Defects in this Release

The reference number for each fixed defect is the Change Request (QCCR) number. For more information about fixed defects, visit HPE [Software](https://softwaresupport.hpe.com/) Support Online, or contact your HP Support representative directly.

This section lists the defects fixed in this release. For the list of fixed defects filed against OBR content packs, see *HPE OBR Content Packs and CDE Content Pack Release Notes* available at HP Live [Network.](https://hpln.hpe.com/)

**Title:** MSSQL Performance Summary Report shows no data unless a node is selected (QCCR8D40546)

**Description:**The MSSQL Performance Summary report shows no data unless you select specific nodes in report parameters. It should display all nodes with data by default but does not.

**Resolution:** Upgraded the universe and report in OBR 10.0; now the data in report can be seen without refreshing in prompt and selecting a particular value.

**Title:** The SM Filesystem Utilization Detail report shows only 1 sample when drilled to hour (QCCR8D42776)

**Description:** The SM Filesystem Utilization Report does not show all 24 samples when drilled down to hourly level.

**Resolution:** This issue is fixed. When you drill down for hourly report in SM Filesystem Utilization Detail , data is shown for all 24 hours.

**Title:** Script\_for\_Procedure\_MSSQL\_PostDataLoad\_Update fails (QCCR8D44449)

**Description:**The CoreDatabaseMSSQL@Facts\_ArchiveDevicePerformance stream step 'Script for Procedure MSSQL PostDataLoad Update' is always failing

**Resolution:** This issue has been fixed and the script does not fail now.

**Title:** Error when running updateCDEProperty.bat (and setenv.bat) (QCCR8D44549)

**Description:**Error when running updateCDEProperty.bat (and setenv.bat)

**Resolution:** This issue has been fixed and the error is not displayed.

**Title:** Could not convert from column K\_CI\_SQLServer.Node\_Name to a float8 (QCCR8D44756)

**Description:** MSSQL Database Report shows an error: Could not convert "...." from column K CI SQLServer.Node Name to a float8.

**Resolution:** The join, which was not required between k SQLVirtualDevice and K ci\_sqlserver has been removed to resolved this issue.

**Title:** Updated bandwidth is not reflecting in SHR (QCCR8D44951)

**Description:** Bridge creation is failing because of the comma in the node group name, hence Node Groups contain comma in name are reported in SHR reports.

**Resolution:** The ProcessRawFile.pl is enhanced to handle comma in the node group names.

**Title:** perl \$PMDB\_HOME/bin/statusETL.ovpl output gives incorrect product branding (QCCR8D45372)

**Description:** In OBR 10, if the 'perl \$PMDB\_HOME/bin/statusETL.ovpl' command is given, the incorrect 'SHR' branding is given in the output. The command should be changed to give the correct OBR branding.

**Resolution:** This issue is fixed by changing the product branding details.

**Title:** Hostname are not updating in SHR while we changed in NNMi (QCCR8D45553)

**Description:** Host names are not getting changed after changing the host name in NNMi as it is integrate with NNMi.

**Resolution:** This issue has been fixed.

**Title:** Staging to K\_Event\_PropertyChanges\_ is failing with Sybase error (QCCR8D46540)

**Description:** Staging to the table K\_Event\_PropertyChanges\_ is failing with the an error.

**Resolution:** The staging of K Event PropertyChanges is modified to ensure the stage table load passes.

**Title:** ETL OMi: Stage uCMDB BusinessService failing with Sybase error (QCCR8D46569)

**Description:** Staging to the table K\_Event\_PropertyChanges\_ is failing with an error.

**Resolution:** The uCMDB collection policy of ETL\_OMi is modified to ensure K\_CI\_ Business\_Service stage does not fail.

**Title:** SHR calculates wrong downtimes in RSR\_OVPA\_GLOBAL (QCCR8D46669)

**Description:** Anomalies with node downtime calculation in System Management.

**Resolution:** This issue has been resolved to calculate appropriate downtime.

**Title:** NPS DB collector tuning to reduce the collection over head from NPS system (QCCR8D46921)

**Description:** Number of entries from the NPS database and OBR database do not match.

**Resolution:** This issue has been fixed to resolve the mismatch the number of database entries.

**Title:** Hourly drilldown fails in Network Interface health utilization report (QCCR8D47857)

**Description:** When drill down is done on a particular date in Network Health Interface Utilization report for a particular date, the hourly data is not plotted properly and only a single dot is seen on the graph.

**Resolution:**This issue has been resolved by modifying the aggregated navigation in Universe, and the select condition for Full Date Hourly and Full Date Daily objects.

**Title:** BPM Application Summary showing "Average Response Time" when Availability is 0% (QCCR8D48208)

**Description:** BPM Application Summary report for a particular application is showing "Average Response Time" when Availability is 0%.

**Resolution:**This issue is fixed. The transaction stagerule has been updated to handle only valid data as per the configuration.

**Title:** CDE content designer - Edit existing content artifacts - Tinker with existing content (QCCR8D48741)

**Description:** Edit existing content artifacts and Tinker with existing content links do not work.

**Resolution:** The links has been modified and new options for editing the content artifacts are available with OBR CDE 10.01.

## <span id="page-11-0"></span>Send Documentation Feedback

If you have comments about this document, you can contact the [documentation](mailto:docfeedback@hpe.com?subject=Feedback on Release Notes (OBRContent Packs and CDE 10.01)) team by email. If an email client is configured on this system, click the link above and an email window opens with the following information in the subject line:

#### **Feedback on Release Notes (OBR Content Packs and CDE 10.01)**

Just add your feedback to the email and click send.

If no email client is available, copy the information above to a new message in a web mail client, and send your feedback to docfeedback@hpe.com.

We appreciate your feedback!